# BOLSAS GULBENKIAN

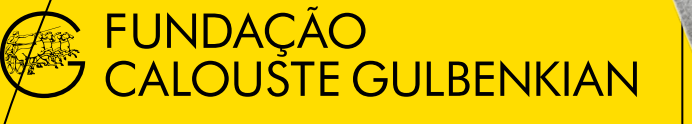

# MÉRITO

# **Perguntas Frequentes**

A consulta deste documento não dispensa a consulta do Regulamento do Concurso, que estabelece de forma imperativa as regras e procedimentos deste Concurso.

### **1) CANDIDATURAS ÍNDICE**

- [A média mínima de 175 pontos para candidatura pode ser arredondada?](#page-2-0) [Se tiver de média de 174 posso candidatar-me?](#page-2-0)
- [Onde posso obter o documento comprovativo da colocação no ensino](#page-2-0)  [superior público com a respetiva nota?](#page-2-0)
- [Sendo estrangeiro, posso candidatar-me?](#page-2-0)
- [Como dirigir questões à FCG?](#page-2-0)
- [Quando são conhecidos os resultados do concurso?](#page-2-0)
- Como posso proceder ao registo no site da FCG?

### <span id="page-2-0"></span>**1) CANDIDATURAS**

### **A média mínima de 175 pontos para candidatura pode ser arredondada? Se tiver de média de 174 posso candidatar-me?**

Não existe lugar a arredondamentos. Só serão consideradas válidas as candidaturas que apresentem média igual ou superior a 175 pontos.

### **Onde posso obter o documento comprovativo da colocação no ensino superior público com a respetiva nota?**

Tem acesso ao documento comprovativo da colocação no ensino superior 2023-24 em: https://dges.gov.pt/coloc/2023/

Exemplo:

### CANDIDATURA AO ENSINO SUPERIOR PÚBLICO - COLOCAÇÕES 2021

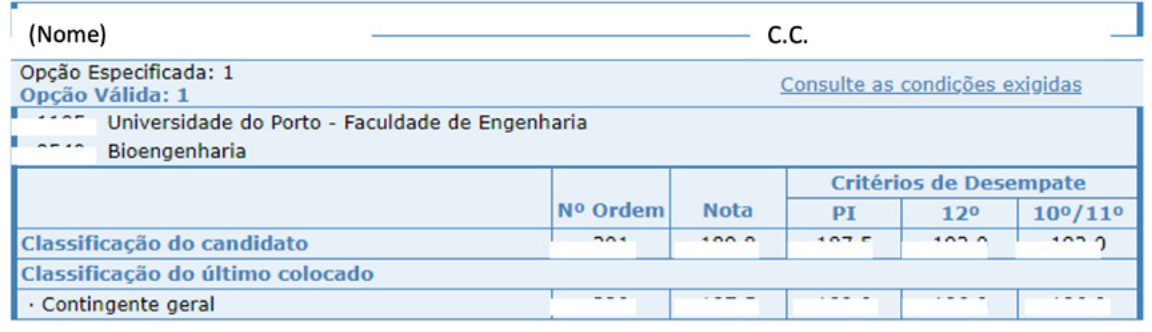

O campo "PI" corresponde à nota das provas de ingresso e o campo "Nota" corresponde à nota de colocação.

### **Sendo estrangeiro, posso candidatar-me?**

Poderão candidatar-se pessoas de qualquer nacionalidade, desde que o ingresso no ensino superior seja através do regime geral (concurso geral) de acesso. Para ingressar pelo regime geral de acesso é requerido pela Direção Geral do Ensino Superior o seguinte conjunto de condições:

- **a)** Ser titular de um curso de ensino secundário, ou de habilitação legalmente equivalente;
- **b)** Realizar, ou ter realizado nos últimos dois anos, os exames nacionais correspondentes às provas de ingresso exigidas para os diferentes cursos e instituições a que vai concorrer;
- **c)** Realizar os pré-requisitos se forem exigidos pela instituição para o curso a que vai concorrer;
- **d)** Não estar abrangido pelo estatuto do estudante internacional regulado pelo Decreto-Lei n.º 36/2014, de 10 de março, alterado e republicado pelo Decreto-Lei n.º 62/2018, de 6 agosto.

### **Como dirigir questões à FCG?**

Questões relacionadas com a candidatura, com o formulário ou com o seu preenchimento, devem ser dirigidas à FCG através do endereço bolsas@gulbenkian.pt

No e-mail enviado deverá fazer referência ao Concurso Bolsas Gulbenkian de Mérito, no campo "assunto". Caso já tenha iniciado uma candidatura deverá indicar também a referência da mesma, no assunto do email da seguinte forma: "Bolsas Gulbenkian de Mérito – Proc. xxxxxx".

A FCG não poderá garantir resposta atempada a pedidos de esclarecimento enviados nos 2 dias úteis antes do prazo de submissão de candidaturas.

### **Quando são conhecidos os resultados do concurso?**

Os resultados são conhecidos e comunicados até 120 dias após o encerramento do concurso.

### **Como posso proceder ao registo no site da FCG?**

Passos para Registo de conta no site da Fundação Calouste Gulbenkian:

- **a)** Entrar em www.gulbenkian.pt. E clicar no ícone rodeado a amarelo na imagem abaixo:
- **b)** Selecione "CRIAR CONTA".

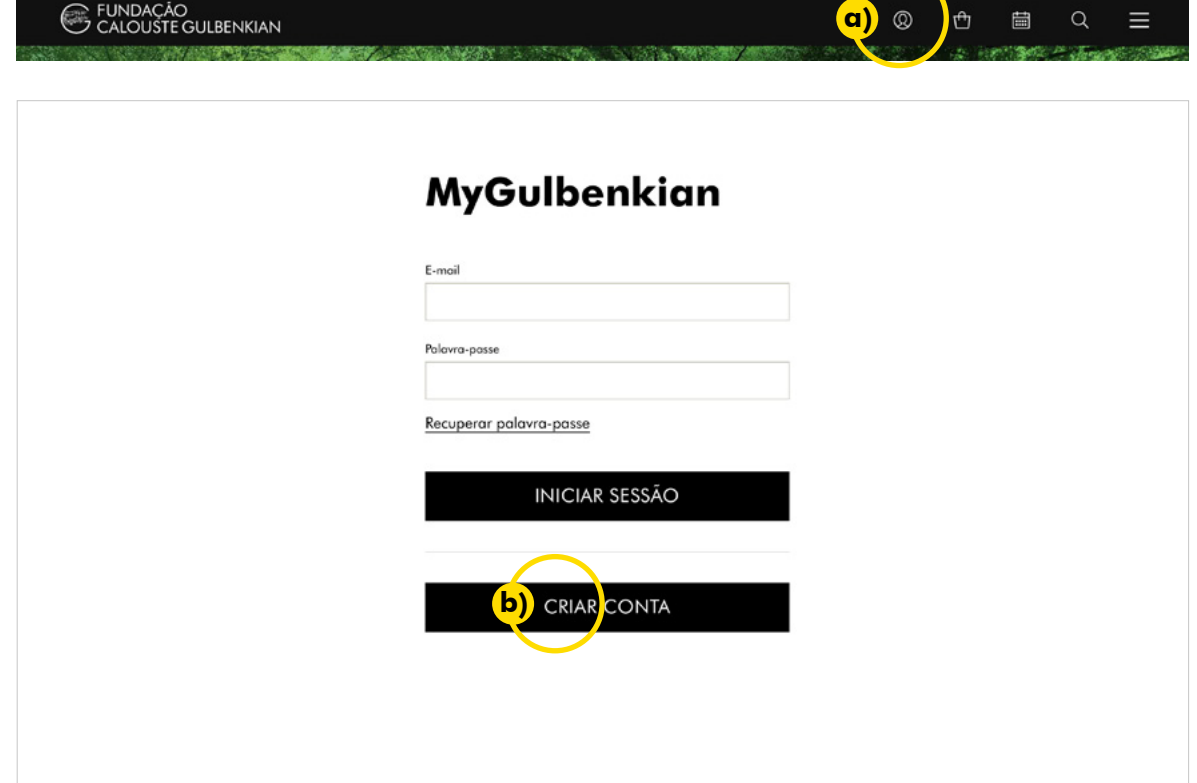

- c) Preencher os dados de registo, sendo que o e-mail tem de ser o mesmo com o qual comunicamos consigo (ficará associado ao apoio/candidatura).
- **d)** Clicar em "CRIAR CONTA".

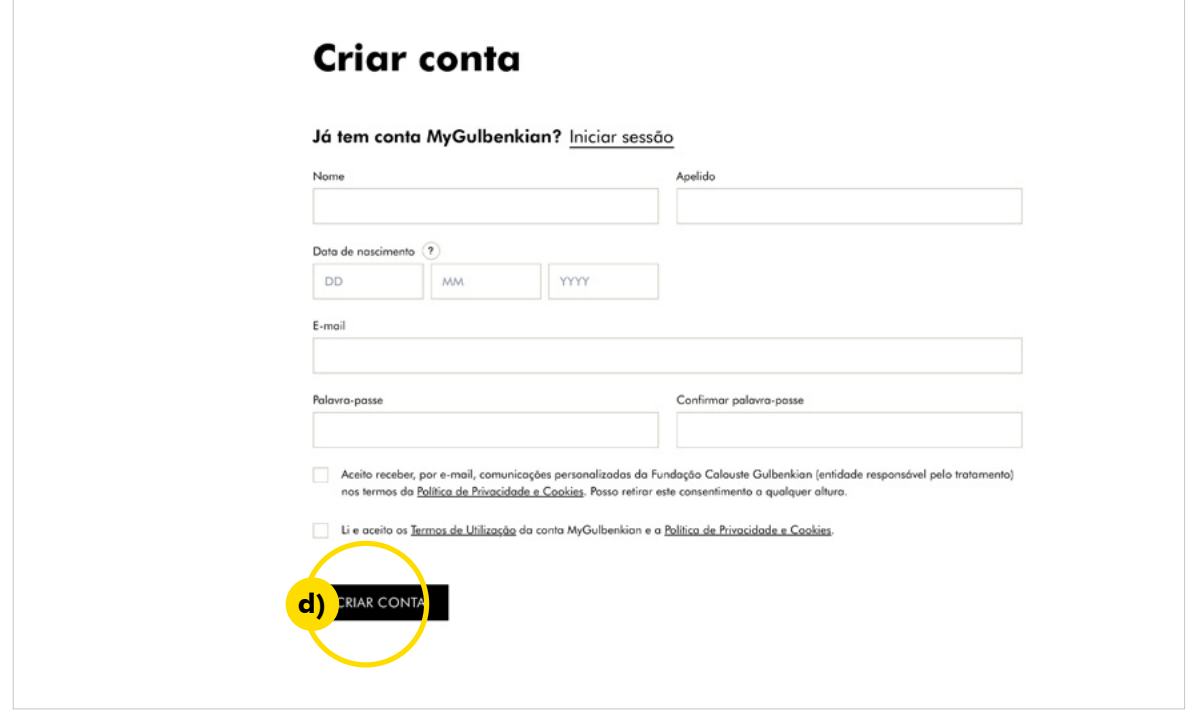

- **e)** Irá receber no seu e-mail um link de confirmação. Para ativar a sua conta deverá clicar nesse link. Irá receber outro e-mail com a confirmação do registo.
- **f)** Ir a www.gulbenkian.pt e entrar com o seu Login. Depois do login irá aparecer no canto superior direito "Olá [nome do Utilizador]".

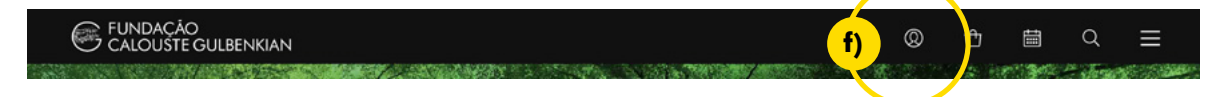

**g)** Para aceder à sua candidatura, deverá clicar em "Bolsas e Apoios".

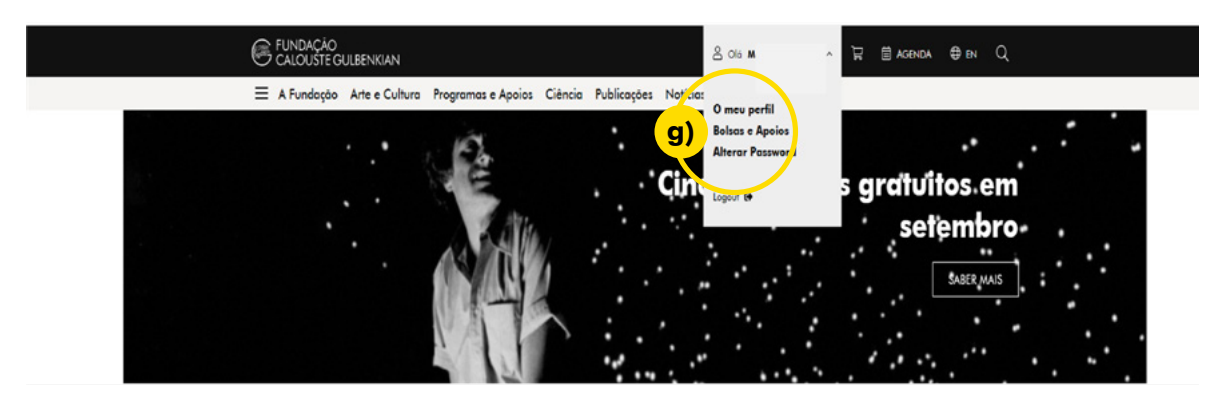

**h)** Ao entrar no menu de "Bolsas e Apoios" terá acesso à sua área de candidaturas. – Deverá clicar em "Detalhe" para aceder ao formulário de candidatura.

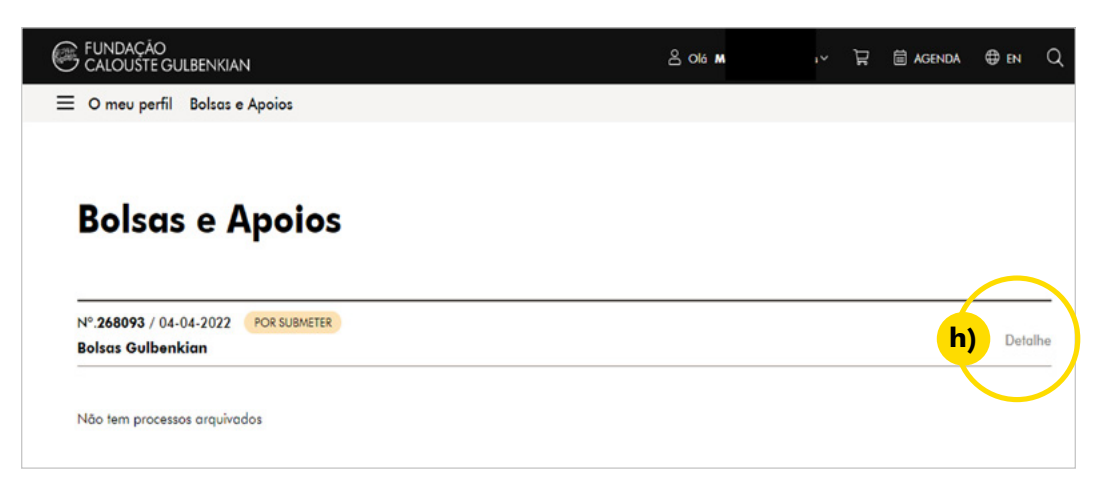

- **i)** Deverá preencher os campos do formulário. Tem a possibilidade de ir gravando a informação. Para a candidatura ser válida, terá que clicar no botão "SUBMETER".
- **j)** É recomendado que sempre que saia da área *MyGulbenkian*, faça o *Logout*.

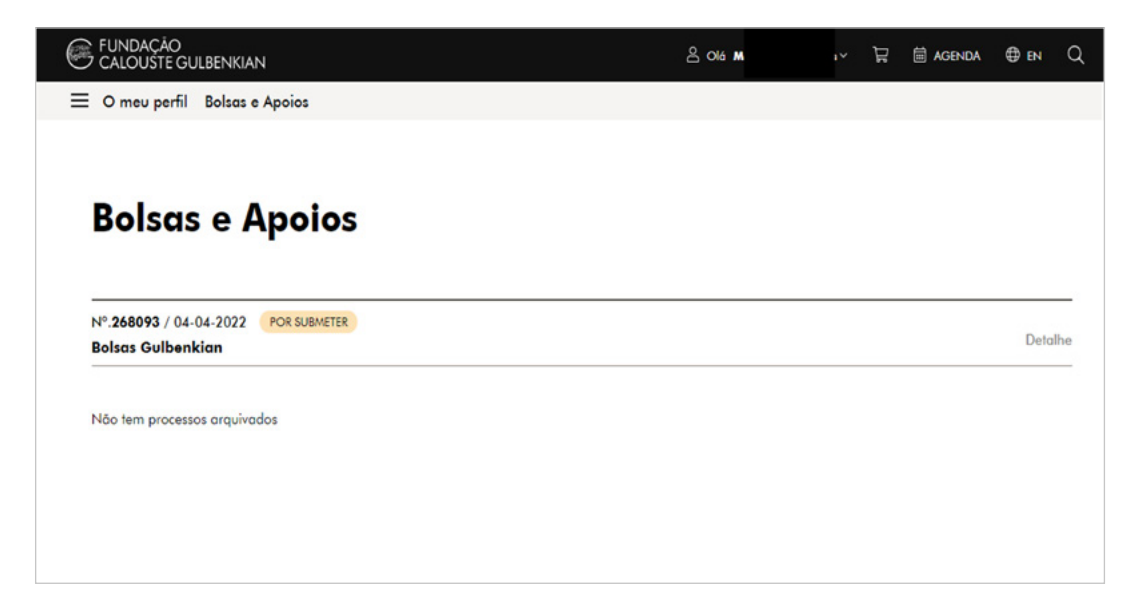

## GULBENKIAN.PT

**Fundação Calouste Gulbenkian** Av. de Berna, 45-A 1067-001 Lisboa

**Horário** Dias úteis das 9h00 às 17h30

**Contactos** bolsas@gulbenkian.pt